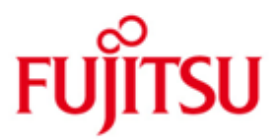

FUJITSU Software BS2000 SM2-TOOLS V10.0

Version 10.0A April 2016

Freigabemitteilung

Alle Rechte vorbehalten, insbesondere gewerbliche Schutzrechte. Änderung von technischen Daten sowie Lieferbarkeit vorbehalten. Haftung oder Garantie für Vollständigkeit, Aktualität und Richtigkeit der angegebenen Daten und Abbildungen ausgeschlossen. Wiedergegebene Bezeichnungen können Marken und/oder Urheberrechte sein, deren Benutzung durch Dritte für eigene Zwecke die Rechte der Inhaber verletzen kann.

© 2016 Fujitsu Technology Solutions GmbH

Die Marke Fujitsu und das Fujitsu Logo sind Marken oder registrierte Marken von Fujitsu Limited in Japan und in anderen Ländern. BS2000 ist eine Marke von Fujitsu Technology Solutions GmbH in Europa und in anderen Ländern.

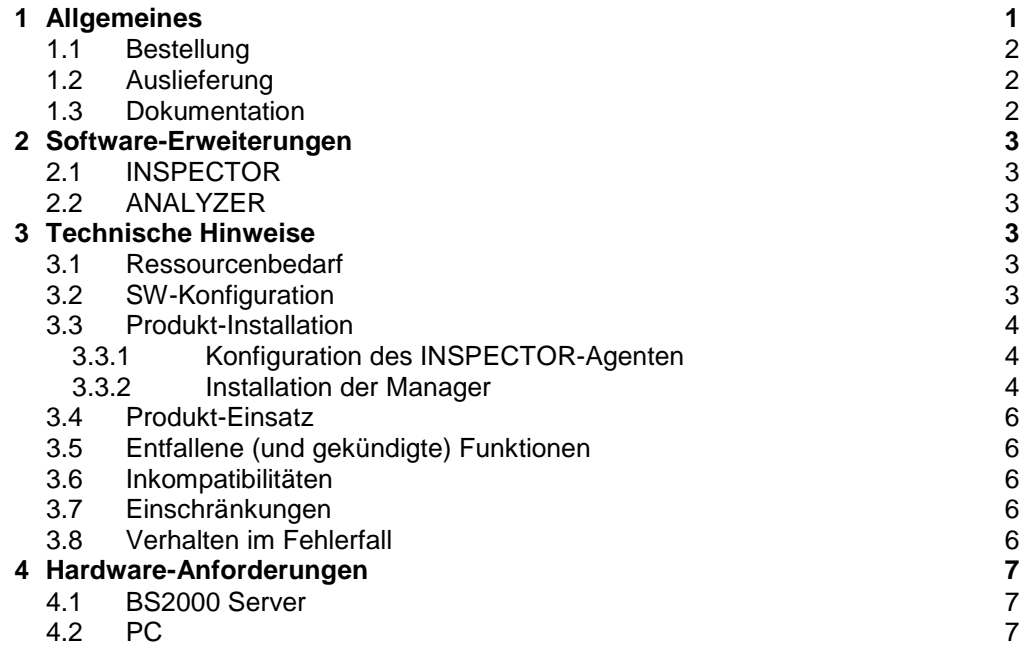

# <span id="page-2-0"></span>**1 Allgemeines**

SM2-TOOLS ist Bestandteil von openSM2 (BS2000) und besteht aus den Komponenten INSPECTOR zur Online-Überwachung und ANALYZER zur Offline-Auswertung von Messwertedateien.

openSM2 (BS2000) bietet in Verbindung mit openSM2 (Open Systems) eine leistungsfähige Lösung zur Überwachung heterogener IT-Umgebungen.

Mit INSPECTOR können mehrere BS2000-Systeme simultan überwacht und die Messdaten grafisch präsentiert werden. Agenten auf den überwachten Systemen sammeln die Messdaten über die Programmschnittstelle des BS2000-Messmonitors SM2 und schicken sie über TCP/IP-Verbindungen zum INSPECTOR-Manager auf einem Windows-PC.

ANALYZER dient zur Auswertung von Messwertedateien des BS2000-Messmonitors SM2. Über die PC-basierte Oberfläche des ANALYZER-Manager legt der Benutzer Art und Umfang der Auswertung fest. Der so definierte Auswertungsauftrag wird vom Agenten auf dem BS2000-System bearbeitet und das Ergebnis anschließend vom ANALYZER-Manager am PC präsentiert.

Diese Freigabemitteilung enthält in gedrängter Form die wesentlichen Erweiterungen, Abhängigkeiten und Betriebshinweise zu SM2-TOOLS 10.0A unter dem Betriebssystem BS2000.

- Der Inhalt wurde gegenüber dem Freigabestand 10.0A modifiziert. \*01
- Er entspricht dem Korrekturstand 10.0A03: April 2016. \*03
- Änderungen gegenüber Korrekturstand 10.0A00 vom November 2014 sind mit \*01 gekennzeichnet. \*01
- Änderungen gegenüber Korrekturstand 10.0A01 vom April 2015 sind mit \*02 gekennzeichnet. \*02
- Änderungen gegenüber Korrekturstand 10.0A02 vom November 2015 sind mit \*03 gekennzeichnet. \*03

Die Freigabemitteilung wird auf dem Produktdatenträger ausgeliefert.

Diese und andere aktuelle Freigabemitteilungen sind auf der SoftBooks-DVD enthalten und online verfügbar unter [http://manuals.ts.fujitsu.com/.](http://manuals.ts.fujitsu.com/)

## <span id="page-3-0"></span>**1.1 Bestellung**

SM2-TOOLS 10.0A ist Bestandteil der Liefereinheit openSM2 (BS2000) und kann nicht separat bestellt werden.

openSM2 (BS2000) kann über Ihre zuständige Vertriebsgesellschaft bezogen werden.

Dieses Softwareprodukt wird den Kunden zu den Bedingungen für die Nutzung von Softwareprodukten gegen einmalige / laufende Zahlung überlassen.

## <span id="page-3-1"></span>**1.2 Auslieferung**

Die Lieferung der Dateien zu SM2-TOOLS 10.0A erfolgt mit dem Lieferverfahren SOLIS.

Folgende Lieferbestandteile werden unabhängig vom HSI benötigt:

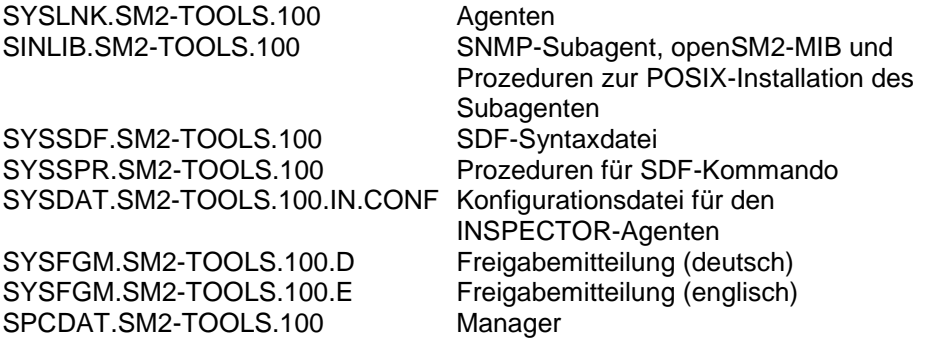

Im SOLIS2-Lieferanschreiben sind die einzelnen Dateien mit den jeweils gültigen Datei- und Datenträger-Merkmalen aufgeführt.

## <span id="page-3-2"></span>**1.3 Dokumentation**

Die Manager von INSPECTOR und ANALYZER verfügen über ausführliche Hilfe-Funktionen.

Für Benutzer mit geringen SM2-Kenntnissen kann das Handbuch openSM2 (BS2000) Software Monitor sehr hilfreich sein.

Die Dokumentation zu BS2000 ist unter dem Titel BS2000 SoftBooks in deutscher und englischer Sprache auf DVD erhältlich.

Die Dokumentation ist auch als Online-Manuale unter [http://manuals.ts.fujitsu.com](http://manuals.ts.fujitsu.com/) verfügbar oder gegen gesondertes Entgelt unter [http://manualshop.ts.fujitsu.com](http://manualshop.ts.fujitsu.com/) zu bestellen. Im Manualshop sind ausschließlich Manuale zu den im Vertrieb befindlichen Produktversionen bestellbar.

## <span id="page-4-0"></span>**2 Software-Erweiterungen**

Im Folgenden werden nur die Erweiterungen bzw. Verbesserungen gegenüber der Vorgängerversion SM2-TOOLS 9.0A beschrieben.

## <span id="page-4-1"></span>**2.1 INSPECTOR**

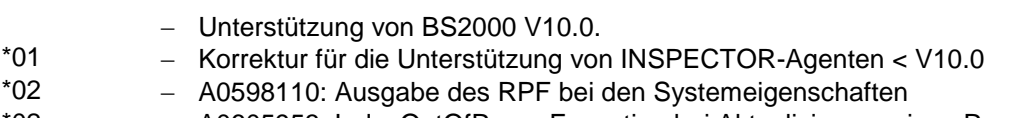

- A0605953: IndexOutOfRangeException bei Aktualisierung eines Reports \*02
- A0607787: Korrektur für Reorganisation von Messobjekten \*03

## <span id="page-4-2"></span>**2.2 ANALYZER**

\*02

- Unterstützung von BS2000 V10.0.
- Neuer Modus "Messintervalle" für "Auswerteteilintervalle". \*01
	- A0598110: Ausgabe des RPF bei den Systemeigenschaften und als Report
- A0608366: Korrektur für Makros mit Diagrammen mit gemischtem Diagrammtyp \*03

## <span id="page-4-3"></span>**3 Technische Hinweise**

## <span id="page-4-4"></span>**3.1 Ressourcenbedarf**

Der Einsatz von SM2-TOOLS 10.0A ist auf Anlagen ab 512 MB Arbeitsspeicherausbau möglich.

Beim Ablauf wird folgender Speicherbereich im Benutzeradressraum benötigt: INSPECTOR: 5 MB ANALYZER: 4 MB

Für den Einsatz der Manager werden min. 512 MB Hauptspeicher und min. 100 MB freier Festplattenspeicher benötigt.

Diese Werte stellen einen Minimalbedarf dar, der sich je nach Datenmenge und Anwendung vergrößern kann.

## <span id="page-4-5"></span>**3.2 SW-Konfiguration**

Für SM2-TOOLS 10.0A werden benötigt:

BS2000:

- $-$  BS2000 OSD/BC ab 7.0A
- $-$  SM2 ab 16.0
- openNetServer ab 3.0
- SBA-BS2 ab V6.0 (nur bei Einsatz des SNMP-Subagenten)

PC:

- Microsoft Windows ab 2000 oder Microsoft Windows Server ab 2000
- Microsoft .NET Framework 2.0
- Filetransferprodukt (openFT, ftp,...) zur Übertragung der Manager

## <span id="page-5-0"></span>**3.3 Produkt-Installation**

Die Installation des Produktes SM2-TOOLS muss mit dem Installationsmonitor IMON durchgeführt werden. Für die Installation des Produktes müssen die Hinweise in der vorliegenden Freigabemitteilung berücksichtigt werden.

Die erforderlichen Eingaben sowie der Ablauf der Installation mit IMON sind im Handbuch zu IMON beschrieben.

Nach erfolgreicher Installation des Produktes mit IMON sind noch folgende Arbeiten durchzuführen:

#### <span id="page-5-1"></span>**3.3.1 Konfiguration des INSPECTOR-Agenten**

Für den INSPECTOR-Agenten wird die Konfigurationsdatei SYSDAT.SM2-TOOLS.100.IN.CONF mit den Standardeinstellungen für die Überwachung installiert. Sie können diese

Einstellungen während der Installation der Manager ändern.

Die PCs, zu denen der Agent Daten übertragen soll, müssen vom Systemverwalter dem BS2000-System bekannt gemacht werden.

#### <span id="page-5-2"></span>**3.3.2 Installation der Manager**

Falls eine frühere Version von openSM2 bereits installiert ist, können die Einstellungen dieser Version automatisch bei der Installation bzw. beim ersten Start der Manager übernommen werden. Falls die Version 9.0 oder größer ist, wird sie während der Installation automatisch deinstalliert, die Einstellungen bleiben aber erhalten; ansonsten darf sie nicht deinstalliert werden.

Übertragen Sie die Datei SPCDAT.SM2-TOOLS.100 entweder mit openFT oder mit ftp binär auf Ihren PC in einen beliebigen Ordner.

Benennen Sie die Datei SPCDAT.SM2-TOOLS.100 um in <neuer Name>.zip.

Extrahieren Sie die Installationsdateien mit WinZip. Beim Extrahieren werden die Ordner "Documents" und "Managers" erzeugt.

#### Als Installationsordner ist

<ProgramFiles>\Fujitsu Technology Solutions\openSM2 voreingestellt, wobei <ProgramFiles> das Standardverzeichnis für Programme ist.

Die Installation kann entweder dialoggeführt oder bedienerlos - d.h. ohne Benutzereingaben - erfolgen.

#### **Dialoggeführte Installation:**

Führen Sie das Installationsprogramm openSM2-Setup.exe im Ordner "Managers" aus.

Bei der Installation können Sie den Installationsordner ändern und festlegen, welche Komponenten installiert werden sollen. Außerdem können Sie die Sprache für das Installationsprogramm auswählen. Die gewählte Sprache wird auch für die Benutzeroberfläche der Manager verwendet.

Nach der Installation wird das Programm Configurator gestartet, mit dem Sie die zu überwachenden Systeme festlegen können. Sie können außerdem die Einstellungen für die Überwachung ändern. Die auf dem PC erstellte Konfigurationsdatei SYSDAT.SM2-TOOLS.100.IN.CONF muss dann auf alle überwachten Systeme übertragen werden.

#### **Bedienerlose Installation:**

Starten Sie die Installation mit dem folgenden Kommando:

[start /wait] openSM2-Setup.exe /q[<n>] [/install:<Pfad>] [ProductLanguage=<Sprachkennzeichen>] [UI<Komponente>=1] [UIAccountUserName=<Benutzername> UIAccountDomain=<Domäne> UIAccountPassword=<Kennwort>]

Operanden:

start /wait

Mit dieser Angabe veranlassen Sie, dass auf das Ende der Installation gewartet wird.

 $/a$ [ $<$ n $>$ ]

Gibt die Art der Installation an:

- /q0 normale dialoggeführte Installation
- /q1 bedienerlose Installation; es sind keine Benutzereingaben erforderlich, aber der Installationsfortschritt wird angezeigt;
- /q2 unsichtbare Installation
- /q entspricht /q1

/install:<Pfad>

Gibt den Pfad des Installationsordners an. Wenn <Pfad> Leerzeichen enthält, muss er in Anführungszeichen gesetzt werden.

ProductLanguage=<Sprachkennzeichen>

Legt die Sprache für die Benutzeroberfläche der Manager fest:

- 1031 deutsch
- 1033 englisch

UI<Komponente>=1

Mit dieser Angabe veranlassen Sie, dass die entsprechende Komponente installiert wird:

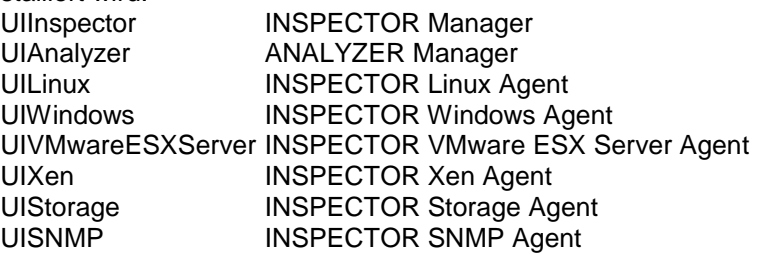

UIAccountUserName=<Benutzername>

UIAccountDomain=<Domäne>

UIAccountPassword=<Kennwort>

Legt das Benutzerkonto für den INSPECTOR Windows Agenten fest; diese Angaben sind erforderlich, wenn UIWindows=1 angegeben wird.

Wenn die Installation erfolgreich ist, wird in der Variablen %ERRORLEVEL% der Wert 0 zurückgegeben.

Bei der Installation werden Standardeinstellungen für die Überwachung gesetzt. Sie können nach der Installation mit dem Programm Configurator die zu überwachenden Systeme festlegen und die Einstellungen anpassen.

Beispiel:

Mit folgendem Kommando installieren Sie den INSPECTOR Manager, den ANALYZER Manager und den INSPECTOR Windows Agenten in den Ordner D:\Meine Programme\openSM2 und warten auf das Ende der Installation.

start /wait openSM2-Setup.exe

/q2 /install:"D:\Meine Programme\openSM2" UIAnalyzer=1 UIInspector=1 UIWindows=1 UIAccountUserName=Administrator UIAccountDomain=. UIAccountPassword=meinKennwort

## <span id="page-7-0"></span>**3.4 Produkt-Einsatz**

Vor dem ersten Einsatz sollten Sie in der Hilfe der Manager das Kapitel "Grundlagen" lesen.

Kurse zu openSM2 (BS2000) werden bei Fujitsu Technology Solutions [\(http://training.ts.fujitsu.com\)](http://training.ts.fujitsu.com/) angeboten.

Die Systeme, von denen die Manager Messdaten empfangen sollen, müssen auf dem PC bekannt sein, d.h. sie müssen entweder über einen DNS-Server erreichbar sein, oder in der Hosts-Datei des PCs eingetragen sein.

## <span id="page-7-1"></span>**3.5 Entfallene (und gekündigte) Funktionen**

<span id="page-7-2"></span>**3.6 Inkompatibilitäten**

-

-

-

## <span id="page-7-3"></span>**3.7 Einschränkungen**

## <span id="page-7-4"></span>**3.8 Verhalten im Fehlerfall**

Im Fehlerfall werden zu Diagnosezwecken folgende Fehlerunterlagen benötigt:

- genaue Beschreibung der Fehlersituation und Angabe, ob und wie der Fehler reproduzierbar ist
- Störung an den zuständigen Service Provider melden. Beim Second Level Support wird eine PERLE-Störmeldung eröffnet.
- Weitere Hinweise finden Sie im Kapitel "Verhalten im Fehlerfall" in der Hilfe der Manager.

# <span id="page-8-0"></span>**4 Hardware-Anforderungen**

## <span id="page-8-1"></span>**4.1 BS2000 Server**

SM2-TOOLS 10.0A ist auf allen von BS2000 OSD/BC ab 7.0A unterstützten Business Servern einsetzbar.

## <span id="page-8-2"></span>**4.2 PC**

x86-kompatibler PC oder Server mit min. 800 MHz min. 512 MB Hauptspeicher min. 100 MB freier Festplattenspeicher min. 1024 x 768 Bildschirmauflösung Maus